## Impressão frente e verso: Word e PDF

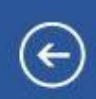

Novo

**Abrir** 

Salvar

Imprimir

Exportar

Fechar

Conta

Opções

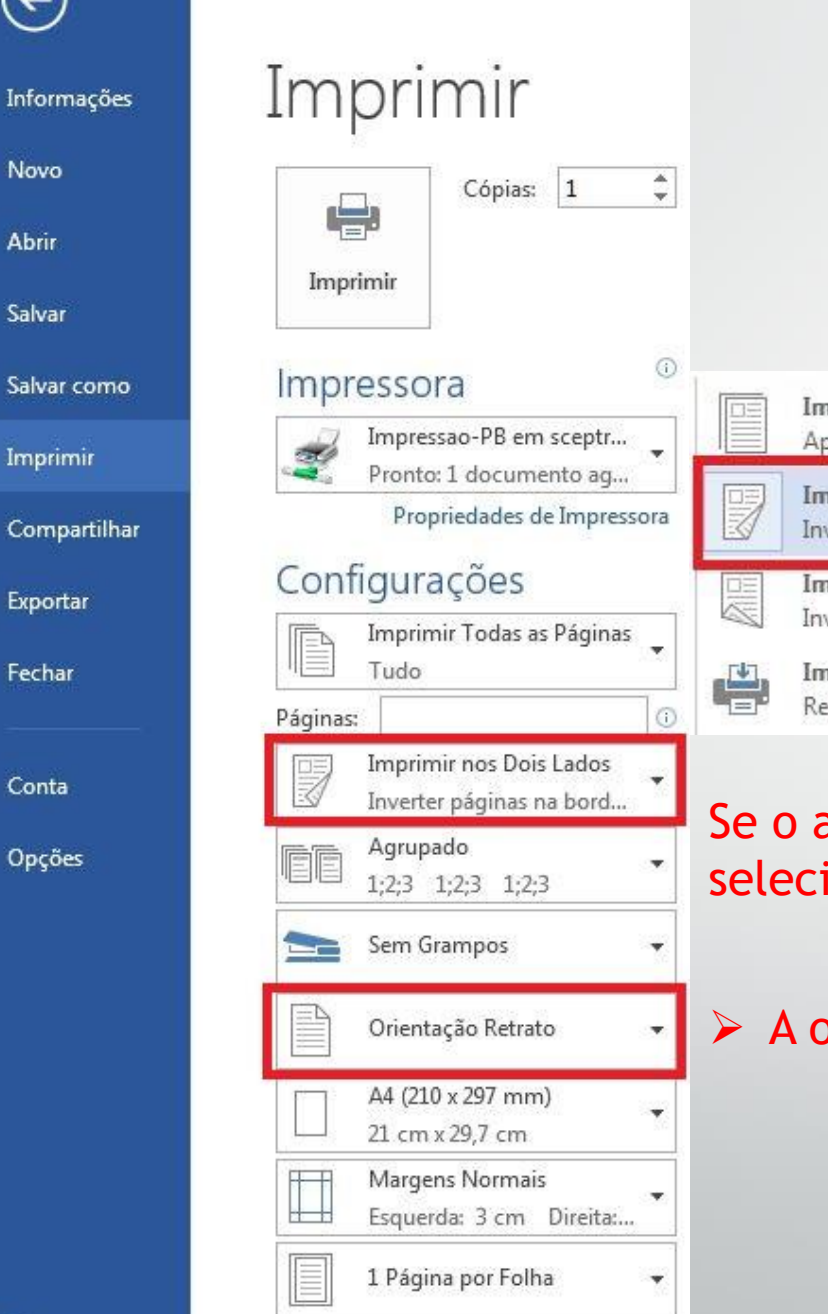

## Frente e verso em Word 2019

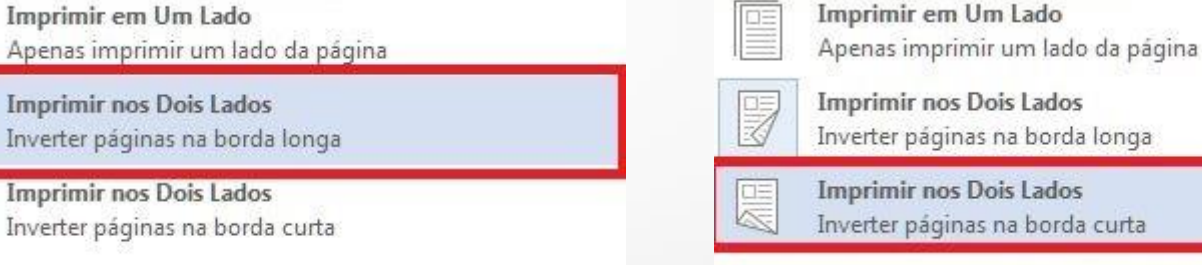

Imprimir Manualmente nos Dois Lados Recarregar papel quando solicitado para imprimir o verso

Se o arquivo estiver em retrato, selecione a opção de Borda Longa. 疊 Imprimir Manualmente nos Dois Lados Recarregar papel quando solicitado para imprimir o verso Se o arquivo estiver em paisagem,

selecione a opção de Borda Curta.

➢ A orientação do arquivo deve estar de acordo com a borda selecionada.

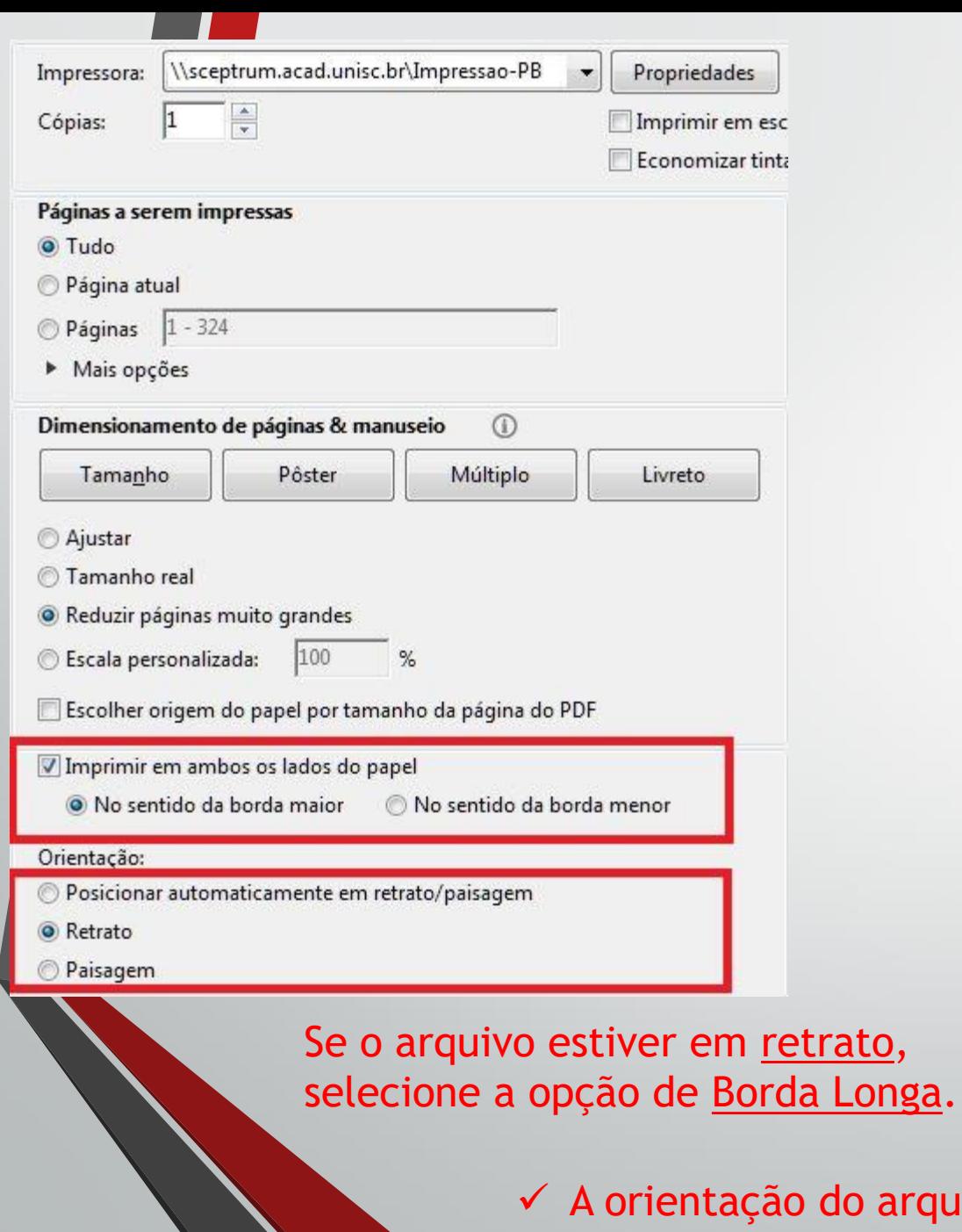

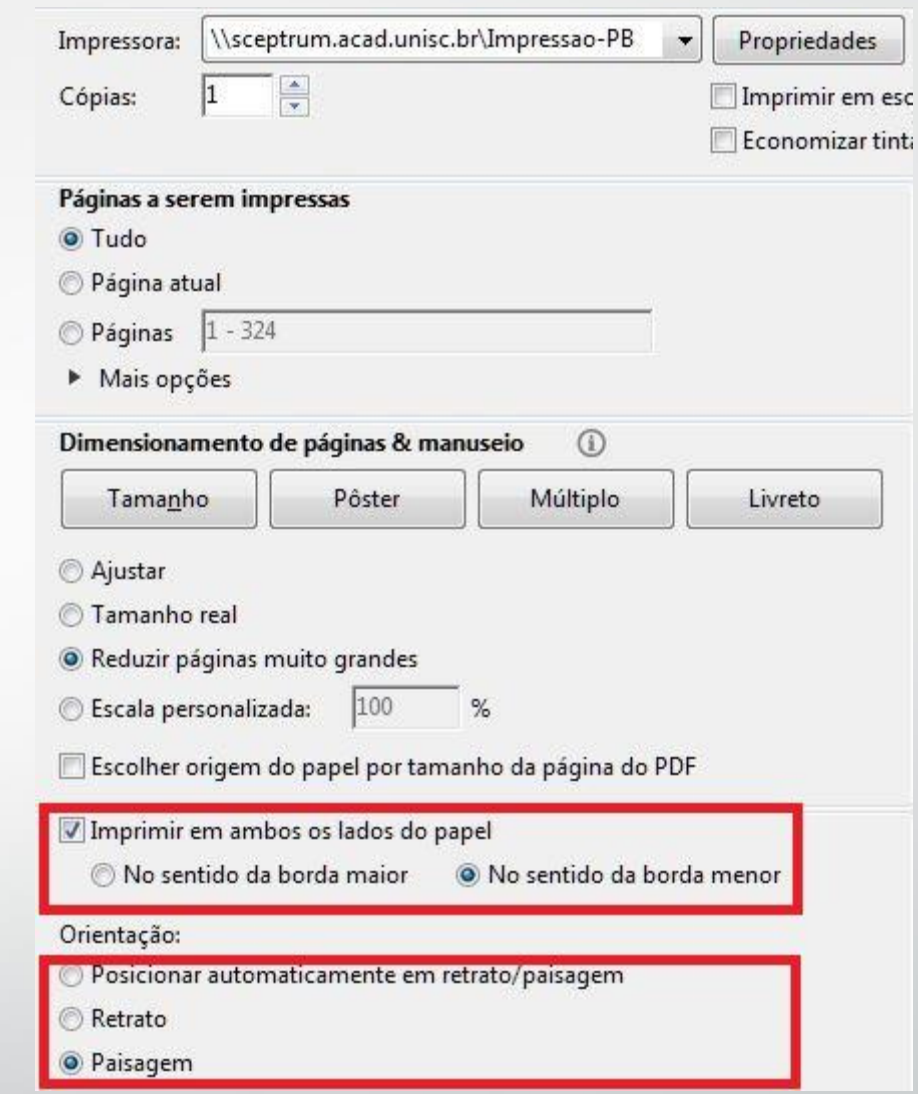

Se o arquivo estiver em paisagem, selecione a opção de Borda Curta.

iivo deve estar de acordo com a borda selecionada.

PDF